## **Create a new Pathfinder Office project and run Quick Plan**

Open Pathfinder office and create a new project by clicking on the *New* button. Enter a project name on the first line and click OK. Click OK again on the 'Select Project' screen.

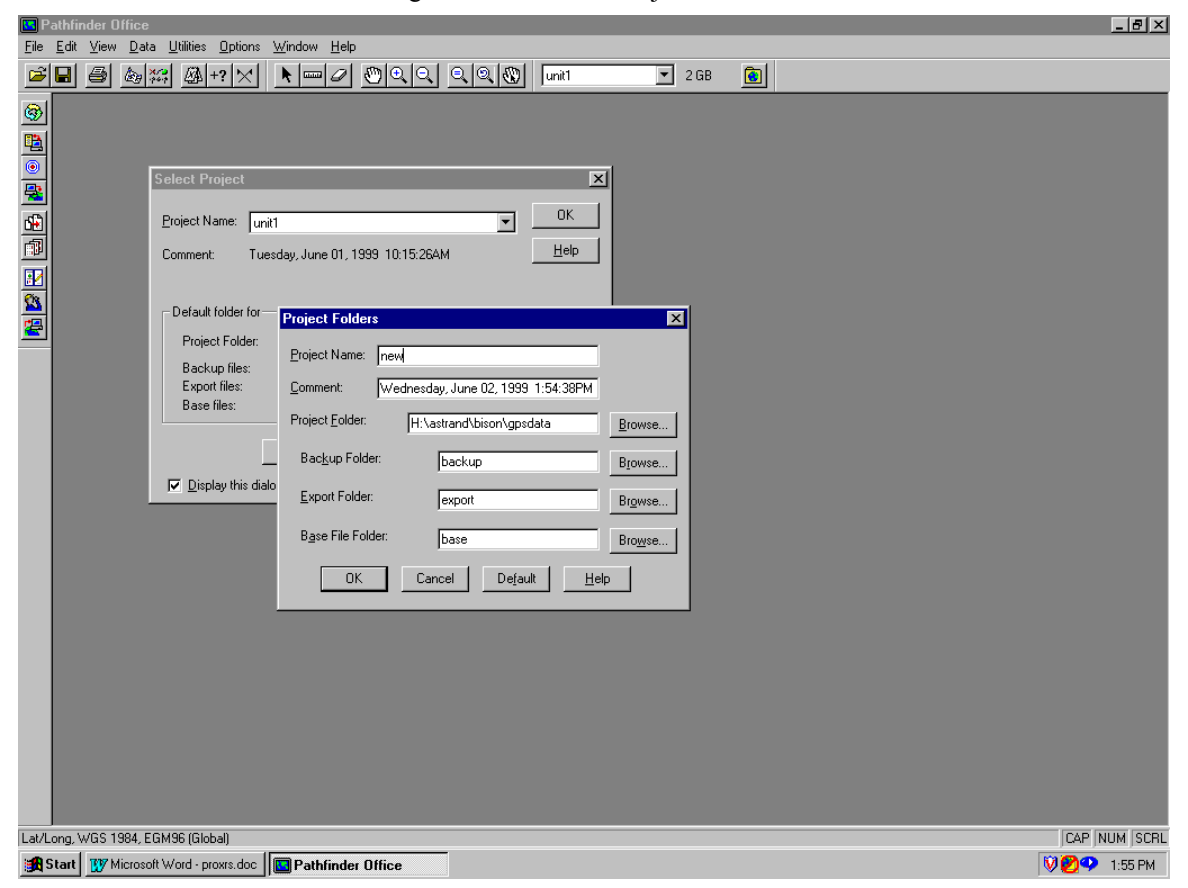

**Plan the best time to collect GPS data using Quick Plan in Pathfinder office.** 

a) Open Pathfinder Office and select *Utilities / Quick Plan*.

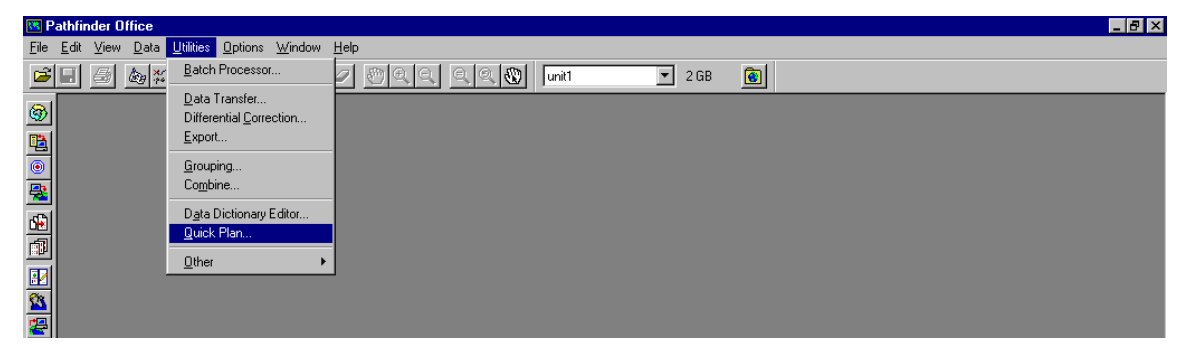

b) On the next screen you will choose the date you are planning to collect the field data. Click on appropriate date inside the calendar.

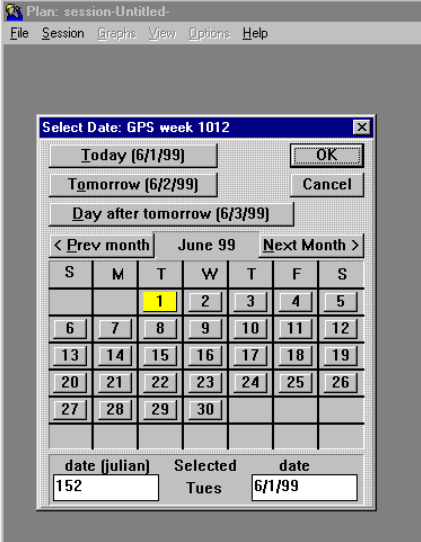

c) Choose the area in Lat/Long that you will be working. Under "Cities" you can pick a city or you can choose "Keyboard" and type in the Lat/Long for your area. Click OK when you have the correct coordinates.

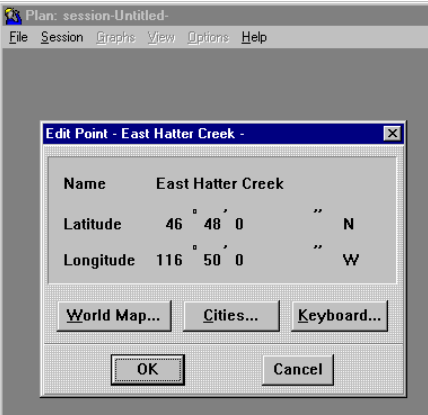

d) Quick Plan will show you a Status screen like the one below.

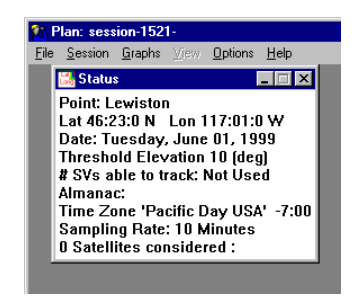

e) You may need to tell Quick Plan where the almanac is located. Select *Options/Almanac*.

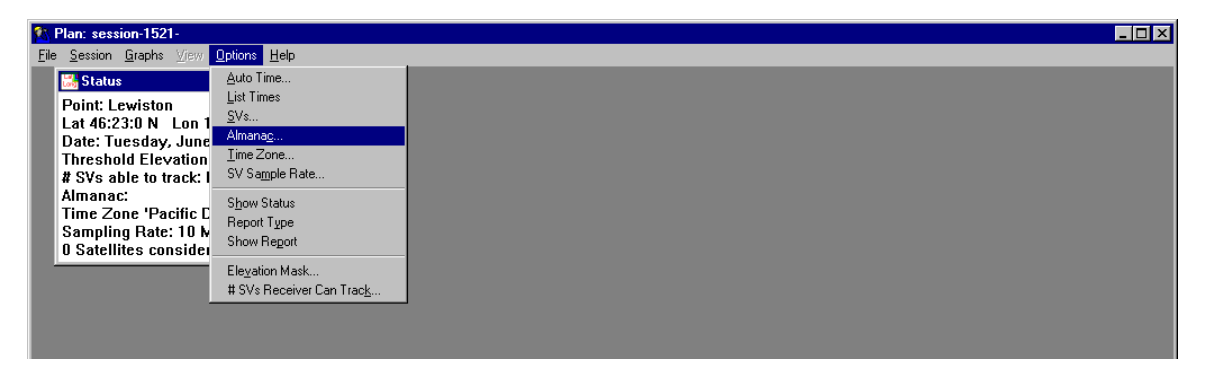

f) Find the almanac in C:\PROGRAM FILES\COMMON FILES\TRIMBLE\ALMANACS. The file name is almanac.ssf

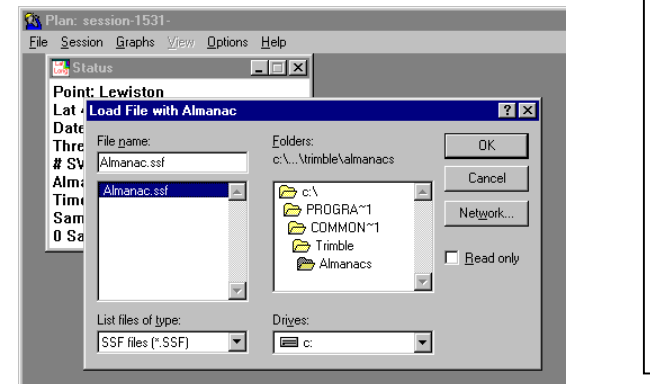

## *Notice:*  The ALMANAC is a file collected automatically by the GPS receiver every time it is turned on outside. The ALMANAC contains information about satellite health and orbits. The ALMANAC should be updated on the computer periodically (every 30 days is recommended). It can be downloaded from the receiver to the computer in the same way you download data files.

g) Make sure the local time zone setting is correct. Select *Options/Time Zone* to adjust this setting.

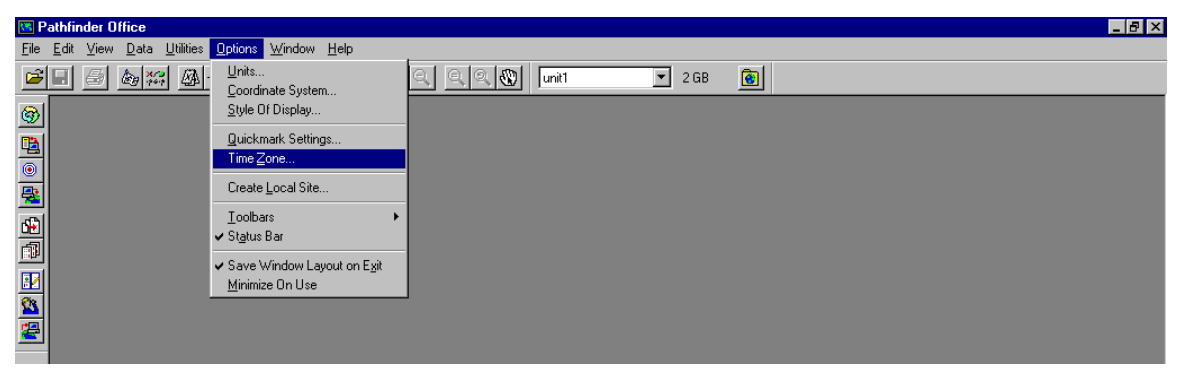

h) Click on the down arrow and select the time zone you will be working in. Make sure you select for Standard time (Std) or Daylight savings time (Day).

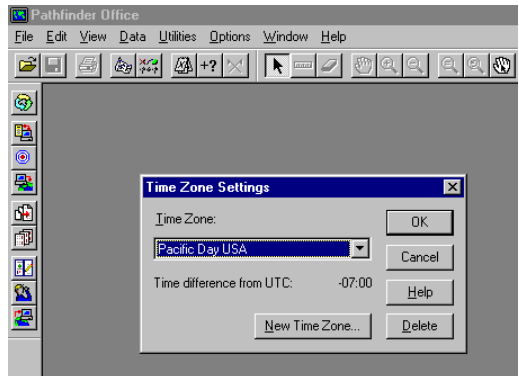

i) You are now ready to view the satellite availability for the time you have selected. Click *Graph/Number SVs and PDOP*

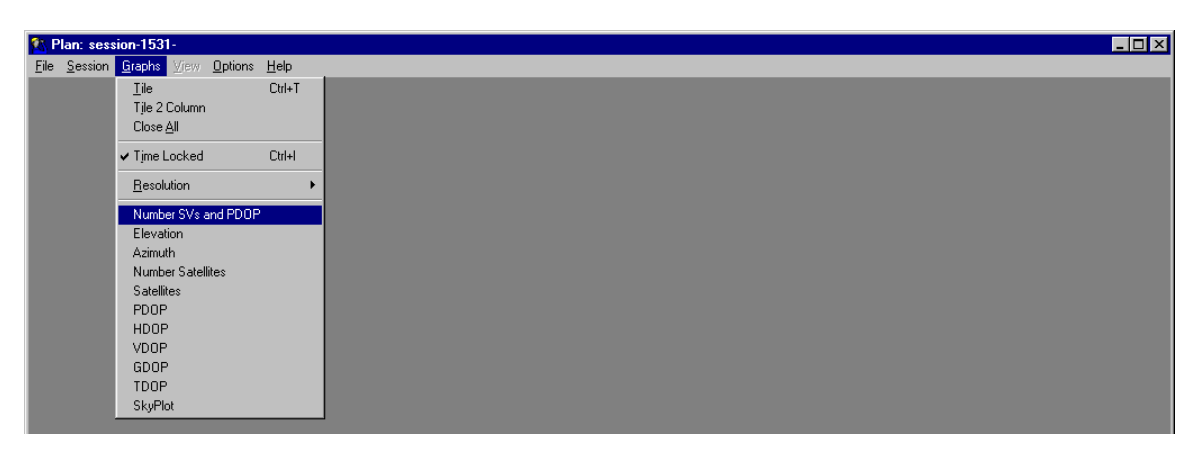

j) This graph shows you the number of satellites available at any given time during the day as well as the PDOP (Position Dilution of Precision) for the satellite configuration. When the satellites are spread around the sky the PDOP is low and you get accurate results. When the satellites are close together the PDOP is high and your position computation is less accurate. PDOP below 6 is required for submeter accuracy on a ProXRS GPS unit.

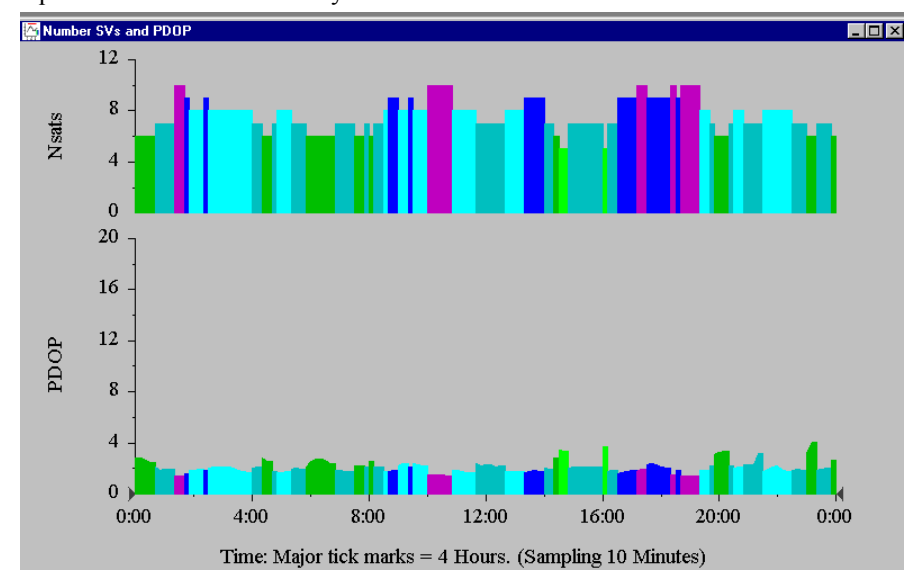